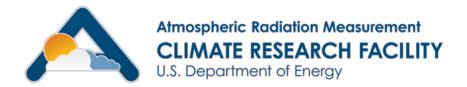

## NSA Shipping Form Instructions

- How to get there
- Login
- New entry/time saving alternative
- Submitting Entry
- Searching for records

# To get to shipping form http://agvik.gi.alaska.edu/fmi/iwp/res/iwp\_auth.html FileMaker Instant Web Publishing - Microsoft Interne... File Edit View Favorites Tools Help

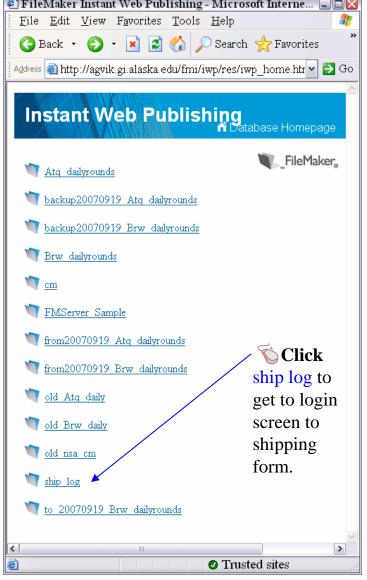

#### Login screen

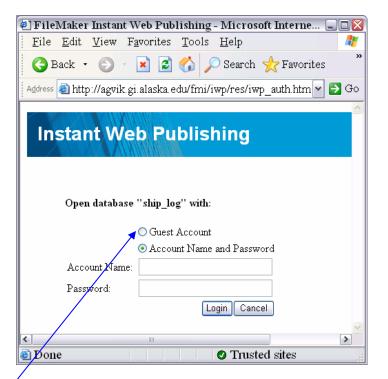

#### New form or look for info on the site:

Click guest account and press enter on your keyboard or click the Login button

Editing an existing record (change data or add receive information) requires a login with username and password.

At this point in time, we will be limiting this to NSA operations personnel. Please send updates to Valerie Sparks at <a href="wsparks@sandia.gov">wsparks@sandia.gov</a> so she can make the appropriate changes.

2

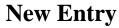

Once logged in, you will get a screen like this

Click here

to create a new entry

OR

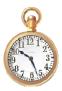

## Time saving tip to New Entry

To avoid typing in all data on a blank form, use a previous form.

Find a similar shipper first (see last slide to see how to search for a record) and

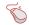

click here

to create a duplicate and then modify key information.

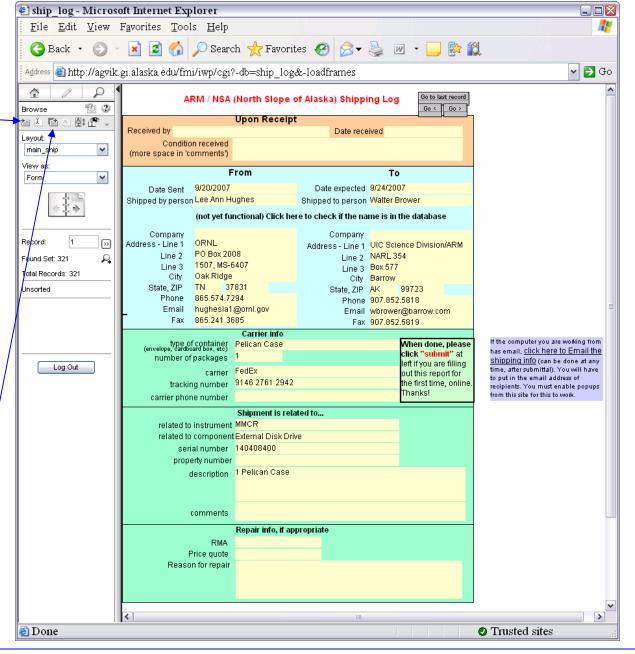

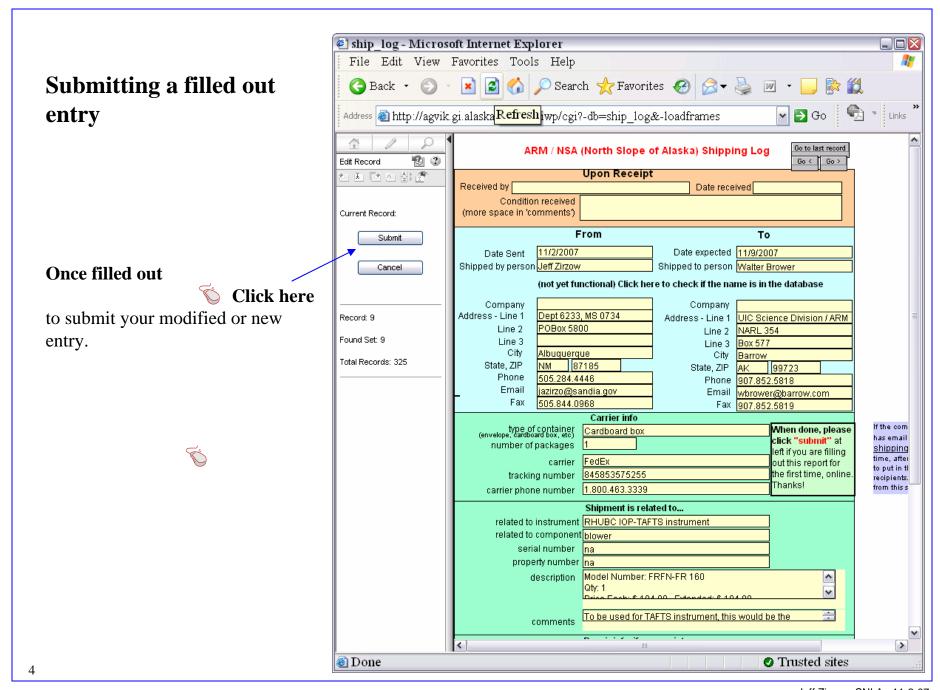

### Searching for a record

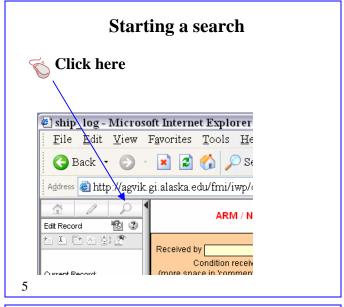

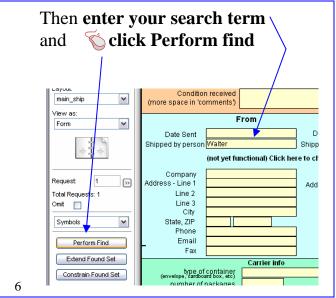

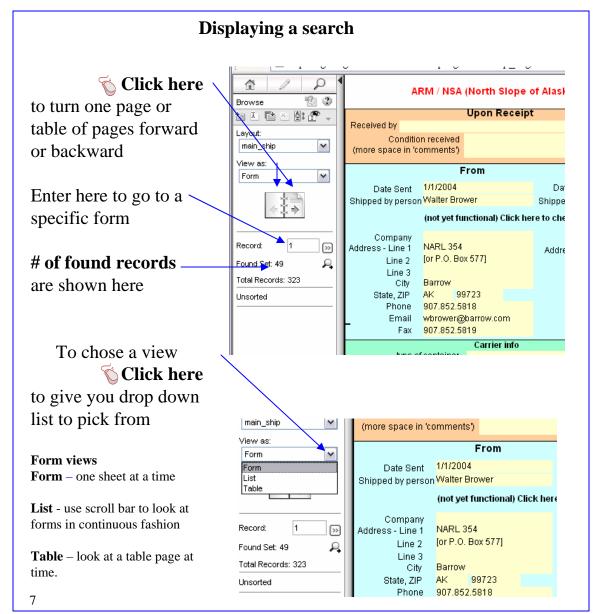